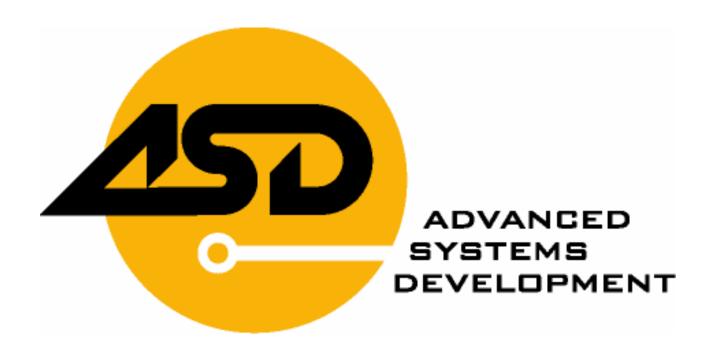

# InterfASD Mod.ASD261C

| Rev. | Auth.         | Date       |
|------|---------------|------------|
| 1.00 | g.tortoriello | 27/01/2007 |
| 1.01 | g.tortoriello | 17/01/2008 |
| 1.02 | g.tortoriello | 25/07/2011 |

#### A.S.D. s.a.s.

Frazione Dragonetti, Zona PAIP 85020 Filiano (PZ) ITALY Tel. +39.0971.88052 - Fax +39.0971.88984

Internet: www.webasd.com E-mail: info@webasd.com

© Copyright, 2011 A.S.D. s.a.s. All rights reserved

#### Overview

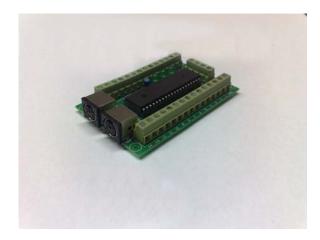

The InterfASD is a keyboard encoder which allows connection of single ended controls to PS/2 keyboard port, then the OS does not need special drivers (also works in DOS).

It has 27 inputs with own dedicated microprocessor pin which allow unlimited simultaneous key presses, no ghosting and no blocking.

Already configured a code set (see table) but, all codes are reprogrammable "on the fly" by the windows software included and stored after power off. All inputs have also a secondary reprogrammable key code accessible by shift key which allows to configure your emulators without other extra panel button.

The secondary (KBD) PS/2 connector allows to plug in a second encoder to enlarge the inputs number or standard keyboard for other use.

#### InterfASD Config Normal Keys Shifted Keys D ARROW R ARROW U ARROW L ARROW L CTRL L ALT SHIFT L SHIFT 2 DEFAULT CONFIG Interf 250 V. 1.00 STATUS WRITE EXIT OPEN CONFIG SAVE CONFIG

### **Programming**

To change code set, open the software utility (first time you must install the runtime engine included), set the pins in normal and shifted page, then set the "shift" pin (You can also disable a pin or shift function). When your setting is ready, press the "write" button and wait until a message appear, if operation fails repeat it. Now, you can test the new set code: when you close switches, the own pin label would have to change to green color.

Before you exit, you can save your setting in a file for future use in manual mode o in automatic mode by a batch routine or drag and drop.

## **Default Code Set**

| Pin Number    | Normal Key  | Shifted Key |
|---------------|-------------|-------------|
| 1             | 5           |             |
| 2 (shift key) | 1           |             |
| 3             | Up Arrow    | Tilde       |
| 4             | Down Arrow  | P           |
| 5             | Left Arrow  | Enter       |
| 6             | Right Arrow | Tab         |
| 7             | Left Ctrl   | 5           |
| 8             | Left Alt    | 6           |
| 9             | Space       |             |
| 10            | Left Shift  |             |
| 11            | Z           |             |
| 12            | X           |             |
| 13            | С           |             |
| 14            | V           |             |
| 15            | 6           |             |
| 16            | 2           | Esc         |
| 17            | R           |             |
| 18            | F           |             |
| 19            | D           |             |
| 20            | G           |             |
| 21            | A           |             |
| 22            | S           |             |
| 23            | Q           |             |
| 24            | W           |             |
| 25            | I           |             |
| 26            | K           |             |
| 27            | L           |             |

### **Shift Function**

When shift function is assigned to a pin (default is pin 2), this input doesn't send key code immediately but it waits a shifted key press. If it doesn't recognize, on key released, sends own key code.

## Wiring

Connect all "COM" terminals of switches together to the GND pin on the board. Then connect the "NO" terminals of each switch to the numbered pins on the board (see figure).

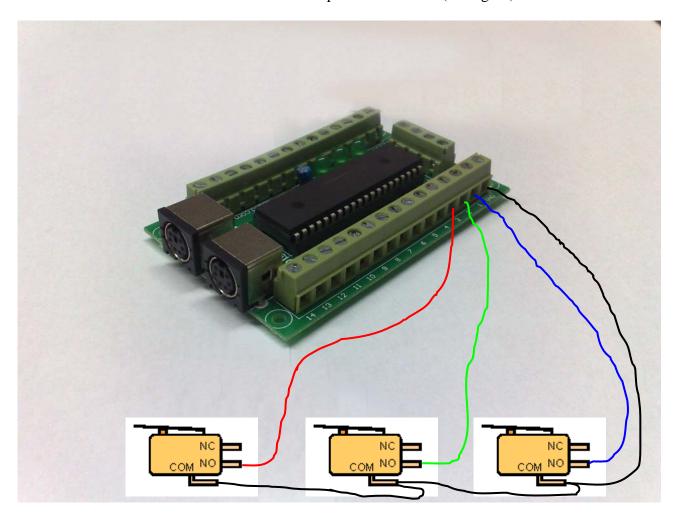

### **Technical Data**

| Inputs:             | 27 normal keys + 26 shifted keys |  |
|---------------------|----------------------------------|--|
| Power supply:       | 5Vdc (from PS/2 port)            |  |
| Dimensions:         | 88mm x 55mm                      |  |
| Working Env. Cond.: | -10 + 40 °C 90% U.R.             |  |